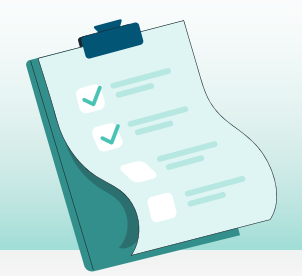

## **CHECKLIST**

## 2023 Year-End Process

## IMPORTANT NOTES:

- $\vee$  Once you begin the Year-End process, you cannot revert back.
- $\checkmark$  To process Year-End, you'll need to be on the current Avanti version after your last pay in December. [Read more](https://help.avanti.ca/support/solutions/articles/36000254637-verifying-the-january-1-update-installation) >
- $\vee$  Please ensure you have a complete backup of your database before you start this process. [Read more](https://help.avanti.ca/en/support/solutions/articles/36000254668-backup-your-company-to-a-test-company) >
- $\checkmark$  The order of these events is critical. Please complete the steps in order.
- $\checkmark$  Once all of the steps to the right have been completed, you are ready to process your first pay for 2024.

## Year-End Toolkit

Everything you need for 2023 year-end

[avanti.ca/year-end-resources](https://www.avanti.ca/year-end-resources)

- $\Box$  1 Initialization: Employee Totals. This will set all YTD's to zero and prepare you for producing your 2023 tax slips and processing your first pay of 2024. [Read more](https://help.avanti.ca/support/solutions/articles/36000254638-initialize-employee-totals) >
- ∩ 2 Initialization: Vacation, Entitlements, Provides the ability to clear entitlements or carry them forward to the next year. [Read more](https://help.avanti.ca/support/solutions/articles/36000254664-initialize-entitlements-and-vacation) >
	- **Tip:** This is only needed if your entitlement ∩ year aligns with the calendar year.
- $\bigcap$  3 Verify the new EI Rate and enter any EI Reduced Rates. [Read more](https://help.avanti.ca/support/solutions/articles/36000254640-verify-the-new-ei-rate-and-update-ei-reduced-rates) >
- 4 Verify the new CPP/QPP Rate. [Read more](https://help.avanti.ca/support/solutions/articles/36000254641-verifying-cpp-and-qpp-rates) >
- 5 Verify the new QPIP Rate. [Read more](https://help.avanti.ca/support/solutions/articles/36000254642-verifying-qpip-rates) >
- **6** Enter your new WCB Rates and Maximum Assessable Values. [Read more](https://help.avanti.ca/support/solutions/articles/36000254643-update-wcb-rates-and-maximum-assessable-earnings) >
- $\Box$  7 Insert your new GL Financial Calendar. [Read more](https://help.avanti.ca/support/solutions/articles/36000254644-add-the-financial-calendar-for-the-new-year) >
- $\bigcap$  8 Insert new Payroll Calendars for all pay groups for 2024. [Read more](https://help.avanti.ca/support/solutions/articles/36000254658-add-the-payroll-calendars-for-the-new-year) >
	- **Tip:** If you are weekly or bi-weekly check to see if you have 53 or 27 pays in 2023. [Read more >](https://help.avanti.ca/support/solutions/articles/36000254661-updating-pay-periods-per-year-for-weekly-and-bi-weekly-pays)
- 9 Insert the 2024 Vendor Remittance Reports. [Read more](https://help.avanti.ca/support/solutions/articles/36000254645-update-the-vendor-remittance-reports) >

**Tip:** Please ensure your [Receiver General](https://help.avanti.ca/support/solutions/articles/36000254660-set-up-vendor-remittance-for-receiver-general) or ∩ [Quebec Receiver](https://help.avanti.ca/support/solutions/articles/36000254662-set-up-vendor-remittance-for-quebec-receiver-remittances) reports have been set up.

- ∩ 10 Review formula-based Earnings, Deductions, & Benefit codes for date formulas that should be updated or reset at the beginning of every year. [Read more](https://help.avanti.ca/support/solutions/articles/36000254646-review-formulas-for-the-new-payroll-year) >
- $\Box$  11 If using Time & Attendance, insert new Statutory Holiday dates. [Read more](https://help.avanti.ca/support/solutions/articles/36000254647-updating-holiday-dates-for-the-new-year) >
- 12 If using Self-Service, modify the company web settings to include 2024 dates. [Read more](https://help.avanti.ca/support/solutions/articles/36000254648-update-the-company-web-settings-for-the-new-year) >
- **13** If using Time Entry Templates, open the date range to include 2024. [Read more](https://help.avanti.ca/support/solutions/articles/36000254649-update-time-entry-and-time-approval-for-the-new-year) >

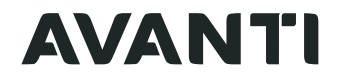